# OCR File Trigger Activity Overview

Last Modified on 01/28/2018 3:17 am EST

#### Context

Use the OCR File Trigger Activity to take a file that is collected in the workflow, and send it for OCR processing. The source file is usually a PDF, but can be an image. The OCR process returns either an Excel file or XML file based on the tool's capabilities, and is placed in the output folder for Cora SeQuence to feed back to the process.

#### Use Cases

- Process a customer request form to identify how to proceed with the request.
- Send an invoice file to OCR to extract invoice values, and the invoice will be further processed in the process.
- Extract values sent in an unstructured order, and send it to Robotics for processing, or pass it on for approval and more information from other LOB systems.

#### OCR Profiles

OCR profiles define where the source files and result files are located. You manage OCR profiles from the Administration site. The values you define in the OCR profile are used in the OCR function.

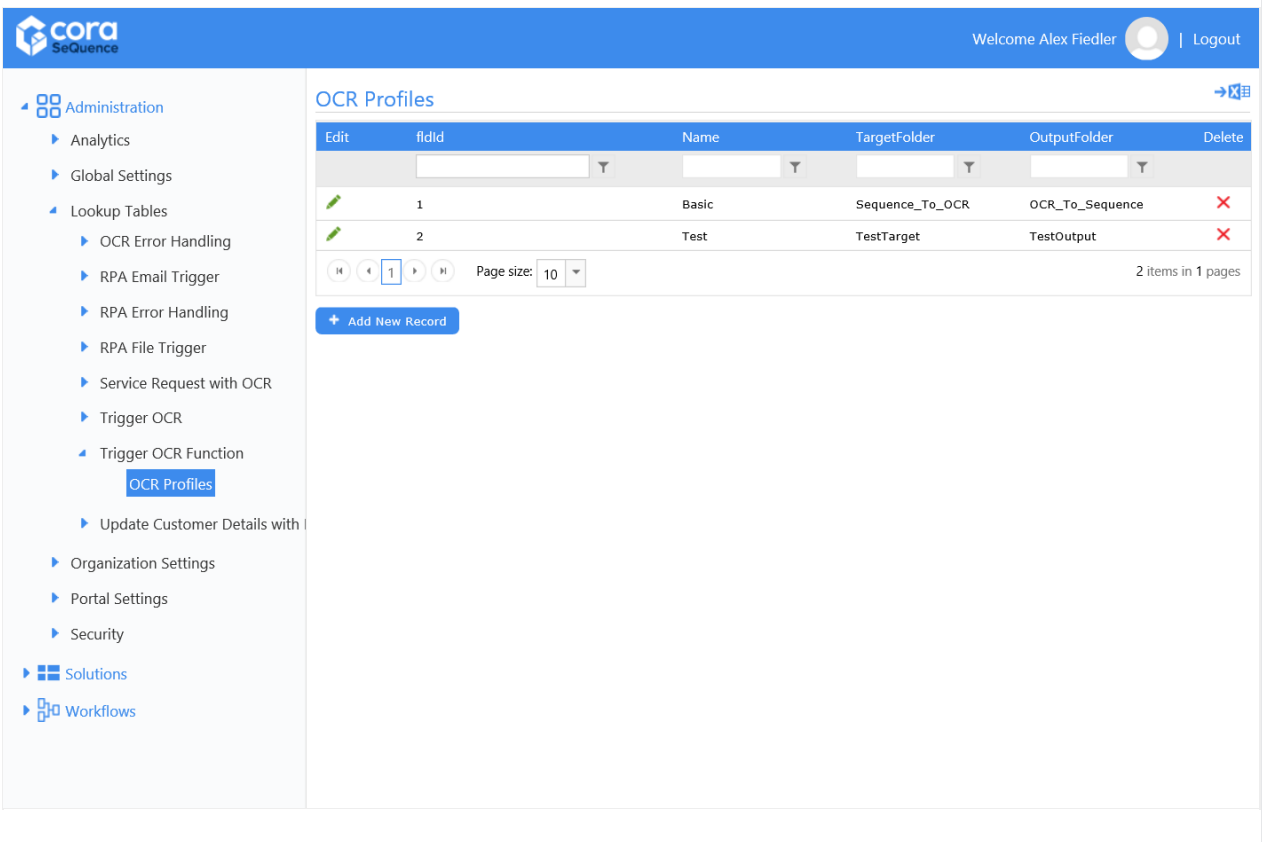

#### Input Parameters

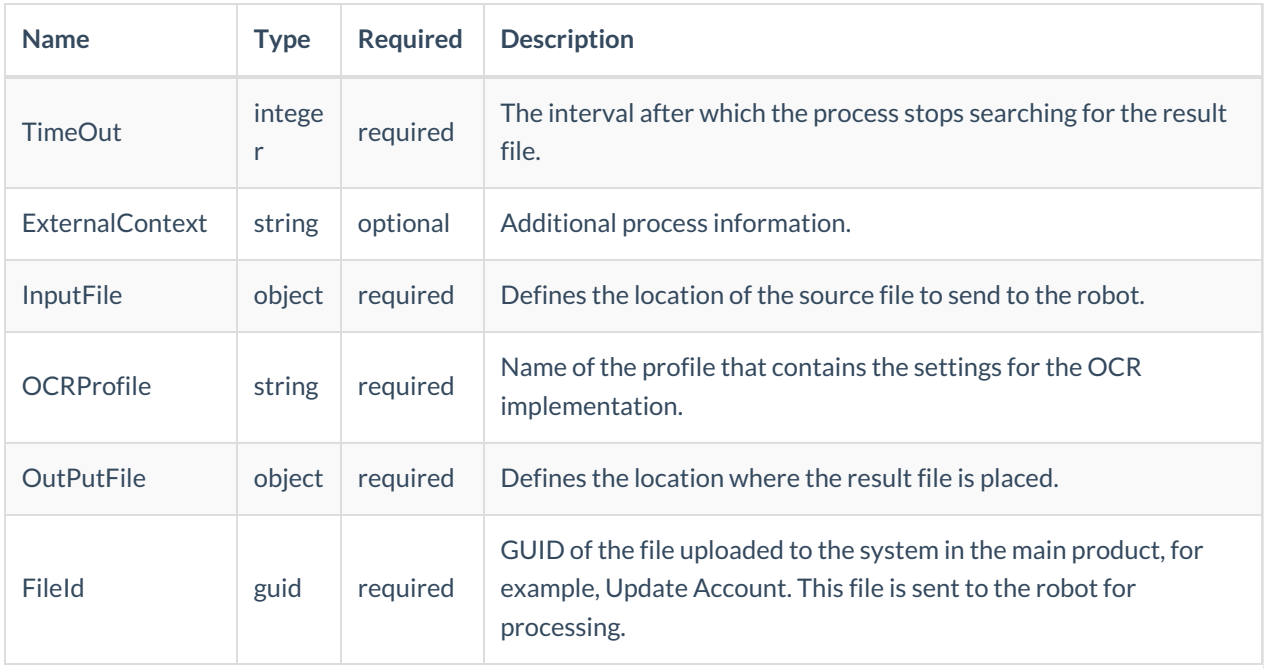

## OCR Activity in a Workflow

We'll use a service request workflow to show how to use the OCR Trigger Activity in a workflow.

## High-Level Workflow

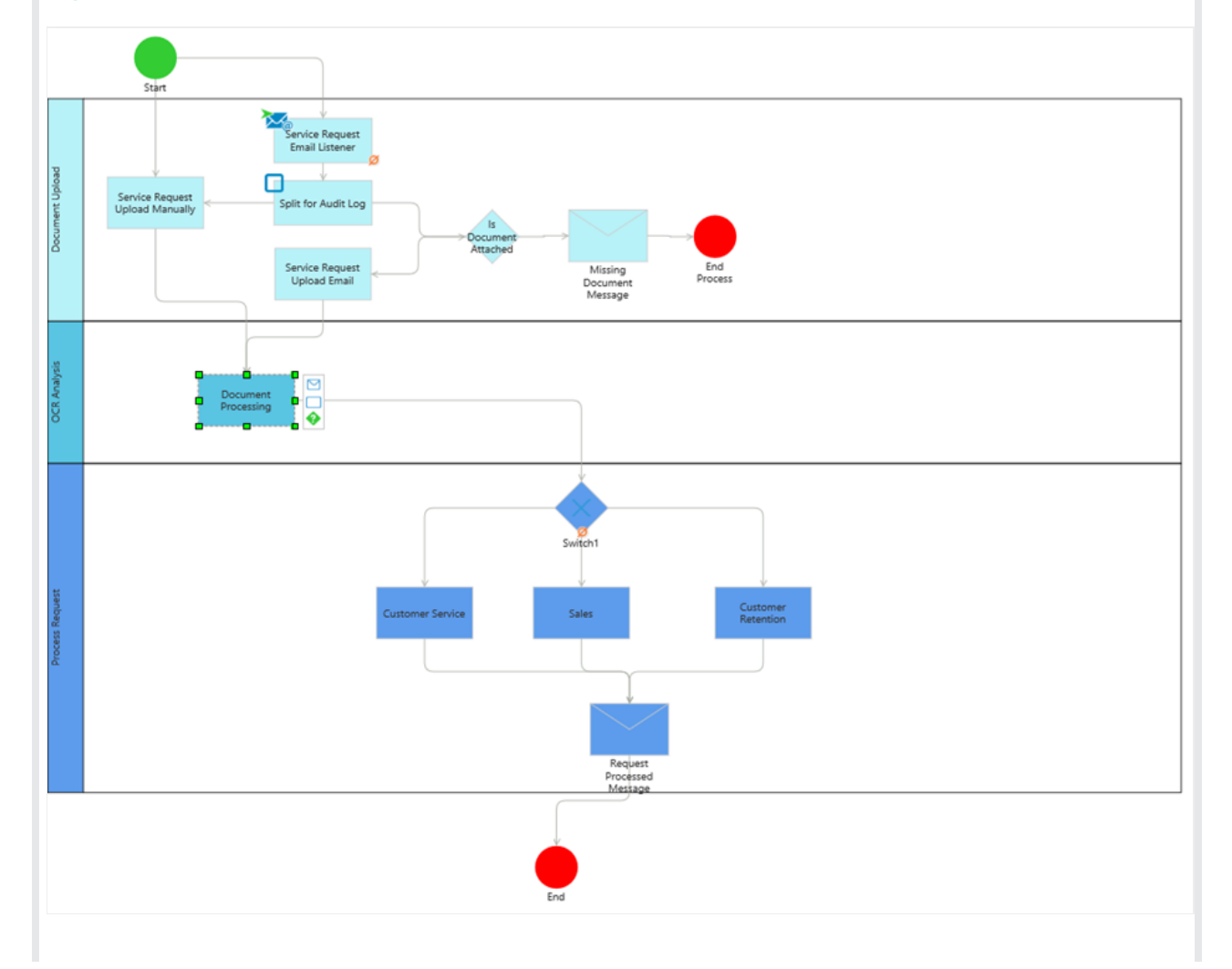

## **Document Processing Procedure**

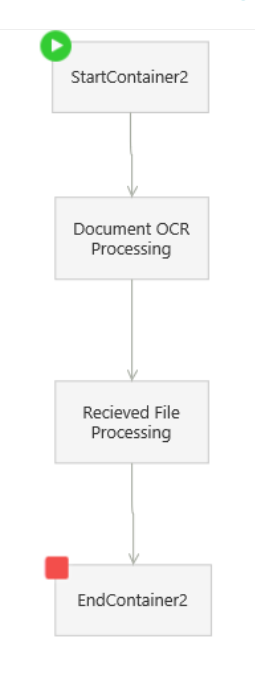

### **Document OCR Processing Procedure**

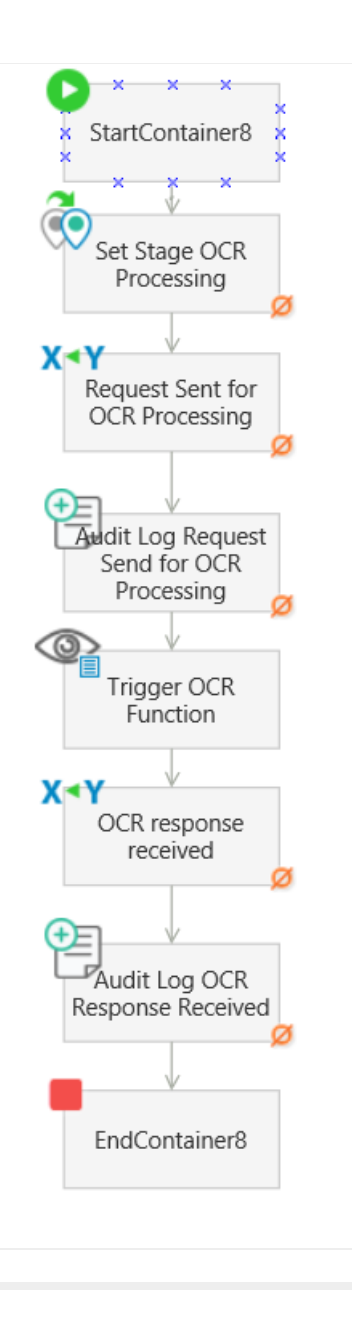